# **Schaltflächen im Kalendarium**

Nachfolgende Schaltflächen stehen Ihnen im Kalendarium (auf der Registerkarte: START) zur Verfügung.

# Schaltfläche: NEU / ZEILE KOPIEREN

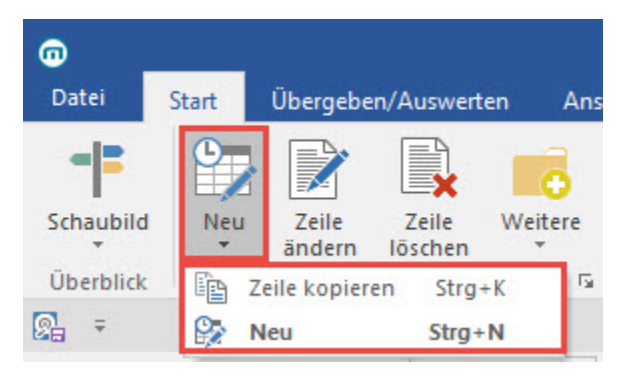

Mit der Schaltfläche: NEU "springen" Sie in eine leere Zeile und können eine Lohnart auswählen.

Mit "ZEILE KOPIEREN" wird die markierte Zeile ein weiteres Mal eingefügt.

# **Zeile ändern**

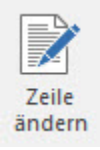

Eine bereits erfasste Datenzeile kann über die Schaltfläche: ZEILE ÄNDERN für eine Änderung aufgerufen werden.

#### **Zeile löschen**

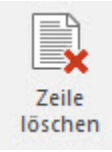

Die jeweils selektierte Datenzeile wird durch Betätigen der Schaltfläche: ZEILE LÖSCHEN gelöscht.

# **Feste Einträge kopieren**

Feste Einträge kopieren

Diese Funktion erreichen Sie über die Schaltfläche: WEITERE oder direkt über die Schnellwahl.

Wurde für eine Eingabe das Feld "Fest" aktiviert, so wird die jeweilige Eingabe im nächsten aufgerufenen Tag durch Betätigen der Schaltfläche: FESTE EINTRÄGE KOPIEREN übernommen.

# **Monat löschen**

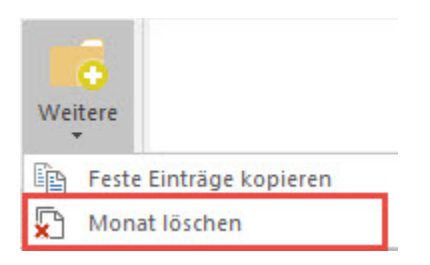

Diese Funktion erreichen Sie über die Schaltfläche: WEITERE.

Über diese Schaltfläche wird das Kalendarium des aktuell ausgewählten Monats und Mitarbeiters gelöscht. Überlegen Sie also genau, wie Sie die Sicherheitsabfrage nach dem Betätigen dieser Schaltfläche beantworten.

#### **Ausgabe**

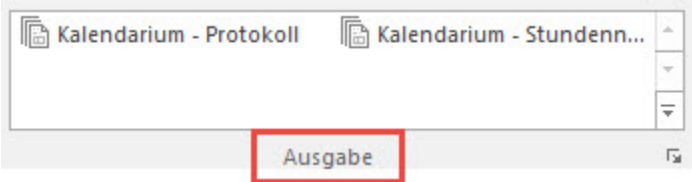

Hierüber steht Ihnen der Druck eines Kalendarium-Protokolls und ein Stundennachweis zur Verfügung. Das Protokoll gibt alle Angaben im Kalendarium für den ausgewählten Zeitraum wieder. Der Stundennachweis gibt pro Mitarbeiter Auskunft über die erfassten Arbeitszeiten, die Stundenanzahl pro Eintrag und die Gesamtstundenzahl.